# **¿Qué es un préstamo PLUS para padres?**

Es un préstamo a nombre de los padres que se usa para ayudar a un estudiante con los gastos educativos. Este préstamo proviene del Departamento de Educación y se basa en créditos, por lo que algunas familias no son elegibles. La tasa de interés actual puede determinarse al visitar **[studentaid.gov](https://studentaid.gov/)**. La opción de diferir el préstamo será posible mientras el estudiante esté inscrito al menos medio tiempo en la escuela, y hay una variedad de opciones de pagos. Hemos incluido los pasos para completar la solicitud en la parte posterior.

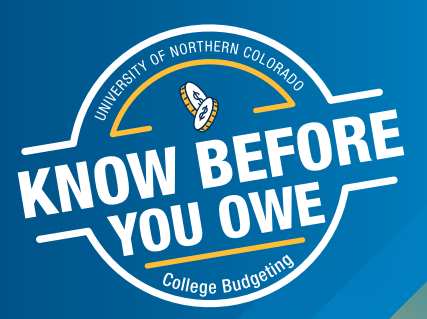

Si el padre no desea o no puede obtener el préstamo PLUS para padres y usted estaba contando con ese apoyo para pagar su factura, comuníquese con la oficina de Ayuda Financiera antes de llegar al campus y hable con un asesor financiero para averiguar sus opciones.

# **Pasos para solicitar un préstamo PLUS ("Direct PLUS") para padres:**

# **Para solicitar un préstamo PLUS para padres, un estudiante debe primero aceptar la ayuda y/o los préstamos en Ursa:**

- 1 Inicie sesión en Ursa en <mark>[ursa.unco.edu](https://cas.unco.edu/cas/login?service=https%3a%2f%2fursa.unco.edu%2fdefault)</mark> (1
- Haga clic en la pestaña "Financial  $\bf 2$  Haga clic en la pestana "Financial"<br>(Financiamiento)". Encuentre su oferta  $\bf 2$ de ayuda financiera y los requisitos en el menú. Seleccione el cuadro desplegable, elija el año académico actual y envíe.
- Seleccione la pestaña "Terms and Conditions (Términos y condiciones)" y revise la información antes de hacer clic en el botón "I Accept (Acepto)". Aparecerá una nueva pestaña "Accept Award Offer (Aceptar oferta de ayuda financiera)".  $\overline{3}$
- Acepte, rechace o ajuste la ayuda que se le ofrece. Asegúrese de no dejar nada en estado "offered (ofrecido)". Siempre puede trabajar con nosotros más adelante si cambia de opinión. 4
- Una vez que haya aceptado, rechazado o ajustado su ayuda financiera, seleccione "Submit Decision (Enviar decisión)". Verifique si se necesitan requisitos adicionales, Verifique si se necesitan requisitos adicionales revisando la información en el enlace "Eligibility Requirements (Requisitos de elegibilidad)" en la pestaña "Financial (Financiero)" en su cuenta de URSA. 5

*Después de aceptar la ayuda y/o los préstamos en Ursa, siga estos pasos para solicitar un préstamo PLUS para padres:* 

# **Para que un préstamo PLUS se pague en la cuenta de un estudiante, el padre debe:**

- Visitar **[studentaid.gov](https://studentaid.gov/)**
- Hacer clic en "I want to help my child pay for college (Quiero ayudar a mi hijo a pagar la universidad)" en la pestaña Parent (Recursos para padres)
- En Popular Topics (Contenido en español), haga clic en "Apply for a Parent PLUS Loan (Solicitar un préstamo PLUS para padres)" 3
- En apply for a PLUS loan (solicite un préstamo PLUS), hacer clic en el botón "Login to Start (Iniciar sesión para comenzar)" 4
	- El padre deberá iniciar sesión utilizando su "FSA ID"/nombre de usuario y contraseña
	- Estos serán los mismos que el padre usó para completar FAFSA

#### El padre completará la siguiente información: 5

### DIRECT PLUS LOAN APPLICATION.

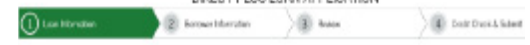

*\*Después de completar la verificación de crédito, si se aprueba, se le dará instrucciones sobre cómo completar el Pagaré Maestro (Master Promissory Note, MPN). El padre deberá completar la verificación de crédito y el Pagaré Maestro. Sin estos dos pasos, ser aplicado a la cuenta del estudiante.*

# **Si se le niega:**

Su estudiante puede pedir prestados fondos adicionales bajo su propio nombre. Comuníquese con la oficina de ayuda de UNC antes de llegar al campus para obtener más información.

También puede optar por comunicarse con Servicios para Solicitantes para apelar la denegación y puede decidir buscar un endosante (cofirmante) para obtener la aprobación del préstamo PLUS. Para hacerlo:

- El endosante deberá crear una identificación\ nombre de usuario y contraseña de FSA, luego visitar **[studentaid.gov](https://studentaid.gov/)** para iniciar sesión. 1
- El endosante seleccionará la opción "Complete an Endorser Addendum (Completar un anexo de endosante)" y completará los pasos.  $2<sup>1</sup>$
- Luego, el padre que solicita el préstamo debe visitar **[studentaid.gov](https://studentaid.gov/)** y firmar un segundo pagaré. Se debe hacer un nuevo pagaré todos los años cuando se usa un endosante. 3

# **¿Cuánto tiempo tardará?**

El proceso completo de Solicitud de Préstamo PLUS del Direct Loan Program debe completarse en una sola sesión. Tomará aproximadamente 20 minutos en completar la solicitud.

Tenga en cuenta que los préstamos pueden tardar hasta tres semanas en procesarse una vez que comience el año escolar. Si tiene alguna pregunta específica sobre el proceso de solicitud de préstamo federal Direct PLUS, llame al 1-800-557-7394.

Obtenga más información sobre ayuda financiera y elaboración de presupuesto en: **[unc.link/know-before-you-owe](https://www.unco.edu/financial-aid/resources/pdf/publications/FA-know-before-owe-21w.pdf)** ofa@unco.edu | 970 351-4UNC (862)